### **II. ISIR DATA**

Schools will receive ISIRs for all students who listed that institution on their FAFSA, Renewal FAFSA, FAFSA Express, FAFSA on the Web, Renewal FAFSA on the Web, Corrections on the Web, or SAR. More than 7000 postsecondary institutions participate in some aspect of the Electronic Data Exchange (EDE). These institutions can send application and correction data from the school or through a servicer (either one is called a "destination point"), and receive processed student records (ISIRs) at the destination point.

Appendix H contains the print format for the ISIR. Student and FAA information will print out on two pages, with an additional page for NSLDS Financial Aid History. Schools do not need to print hardcopy ISIRs; however, in this guide we will use the print format as a tool to discuss the codes that appear on the ISIR record.

The student's processed application information appears on the printout of an electronic ISIR in a two-column, two-page format with an abbreviated version of each FAFSA question on the left and the student's response on the right. Information is divided into sections like the FAFSA sections, e.g., Step One: The Student. Questions are not numbered individually, but each section heading identifies the range of FAFSA questions included.

#### **ISIR Office Information**

In the section titled Office Information, the following information appears:

> OFFICE INFORMATION DRN Primary EFC Type Secondary EFC Type Processed Date Application Source ISIR Transaction Type Federal School Code Indicator Reject Override Codes Assumption Override Codes

The student's DRN (Data Release Number) will appear in this section only for a transaction type of "0" or "5," when the school receiving the ISIR also entered the student's application or renewal application data. The DRN will not appear on an ISIR in other situations.

The Primary and Secondary "EFC Type" code tells an FAA which formula was used to calculate the EFC.

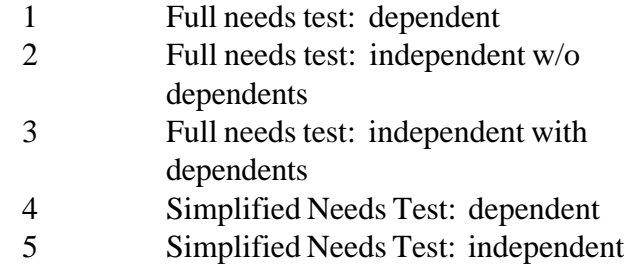

w/o dependents 6 Simplified Needs Test: independent with dependents

"Processed Date" is the date this transaction was processed at the CPS.

"Application Source" identifies a FAFSA processor or other source of the application.

- 2 Electronic Renewal Application (EDE) 4 FAFSA Express 5 MDE/ACT (American College Test ing) 6 FAFSA/Renewal FAFSA on the 1 Electronic Application (EDE)
- Web
- 7 NCS (National Computer Systems)

"ISIR Transaction Type" identifies the source of the transaction.

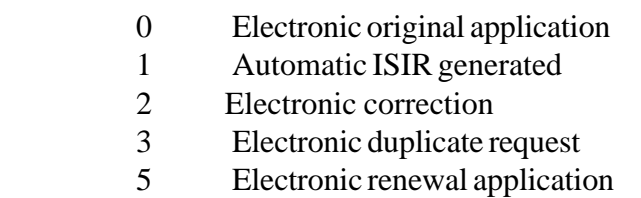

The "Federal School Code Indicator" verifies the identity of the originating institution. "Reject" and "Assumption" Override Codes appear because the EDExpress software allows an FAA to override certain rejects that are designated as "verifiable" rejects. It also allows an FAA to override certain assumptions that the CPS would make about a student's data when the information appears to be inconsistent. The Office Information section on the ISIR shows which Reject Override Codes and which Assumption Override Codes were set on the transaction.

# **ISIR FAA Information**

The FAA information section displays every relevant piece of information about a student's eligibility in one place. On the ISIR, FAA information is printed on the second page following the summary of application data and is labeled "FAA Information". Descriptive labels are intended to help the FAA identify reject codes, match flags, intermediate values, and so forth.

Using the printed ISIR format as a basis, here are identifications for the codes and flags that appear as FAA information.

### *Date ISIR Received*

This is the date the ISIR record was received at your institution.

# *Verification Flag*

The Verification Flag will indicate if a student has been selected for verification on any transaction.

- Y Selected for verification
- N Not selected for verification
- \* Selected for verification on a subse quent transaction

## *System Generated Indicator*

These codes identify a system-generated transaction that was initiated by the CPS, rather than resulting from an application or correction sent to the CPS. The codes show why a record was automatically generated by the CPS:

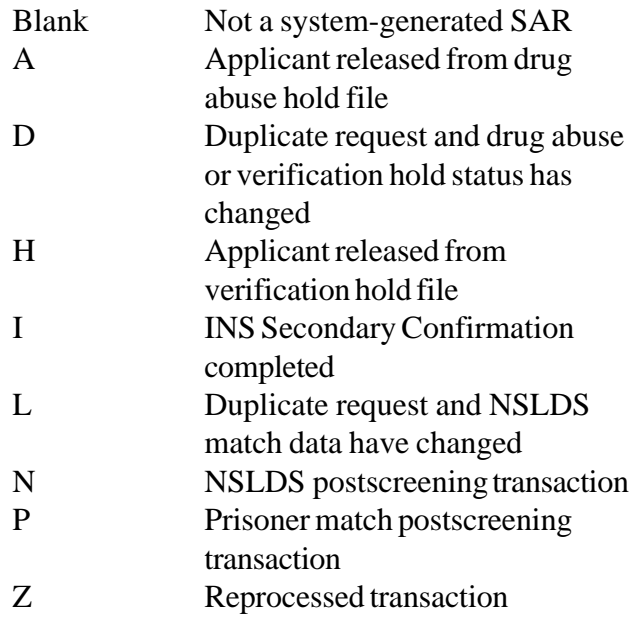

ISIRs for system generated transactions will be sent to schools in a separate electronic message class.

### *FAA Adjustment Flag*

successfully performed. This flag indicates that a transaction resulted from a professional judgment adjustment requested by an FAA. Comment code 27 also notifies an FAA that an adjustment was

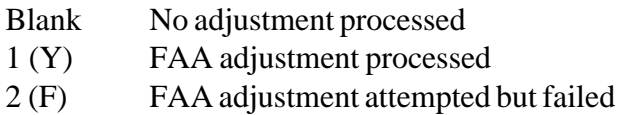

When an FAA uses professional judgment to change a data item on a SAR or ISIR, only the school that made the change will receive the new ISIR transaction.

### *Transaction Receipt Date*

The date appearing in this position is the date that the FAFSA processor or the CPS received the input information that generated the transaction. The receipt date for the first application will be a fixed date; the transaction receipt date, however, will change each time a new transaction is generated. For example, a student sends in a Renewal Application that is received by the FAFSA processor on March 13, 2001. This first transaction SAR and ISIR would have an Application Receipt Date and a Transaction Receipt Date of March 13, 2001. If the student then mails in a SAR with corrections and it is received on April 17, the 02 transaction would show an Application Receipt Date of March 13, 2001 and a Transaction Receipt Date of April 17, 2001.

# *Reprocessing Code*

This code provides information about batches of records that are reprocessed by the CPS for any reason. When the SysGen flag is set to "Z," this position will contain a two-digit number, beginning with "01" and incrementing each time a group of records is reprocessed. Check the Information for Financial Aid Professionals web site (http://ifap.ed.gov) for announcements that will define the reason associated with a particular two-digit number.

# *Processed Record Type*

This code distinguishes an application from a correction that was made to a prior or existing transaction.

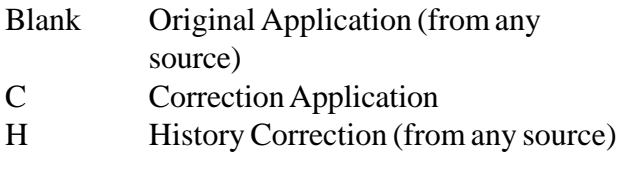

# *Early Analysis Flag*

Using FAFSA Express or FAFSA on the Web, a student may indicate that he or she is applying for early admission for the 2001-2002 school year. The software sets a flag on the student's record that appears in the FAA information area. The early analysis indicator will appear on the SAR and the ISIR, but not on the SAR Information Acknowledgement. Please note that the early analysis flag does not invalidate the SAR -- it simply notifies the school that a student checked the early analysis box on a FAFSA Express or FAFSA on the Web application. If the student actually enrolls for the 2001-2002 school year, the early analysis record may be used for that school year. The early analysis flag may be corrected to blank using EDExpress.

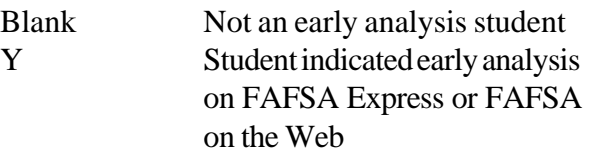

# *Rejects Met*

Up to seven reject reason codes can be printed in this position. Refer to Appendix A for the reject reason codes and the comment numbers associated with certain types of rejects.

# *Dependency Override*

This flag identifies a record that resulted from an application or correction on which a dependency override request was made by an FAA. Initial applications allow overrides to be made in one direction only: from dependent to independent. The SAR and EDExpress allow an FAA to cancel a previous override.

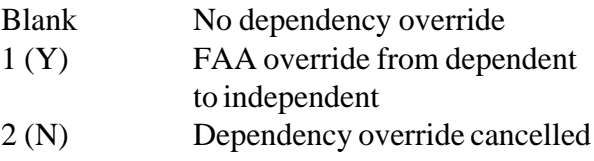

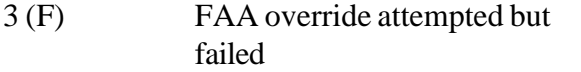

When an FAA performs a dependency override, only the school that submitted the override will receive the new ISIR transaction.

#### *Duplicate Request*

This flag indicates if this transaction is a result of a duplicate request.

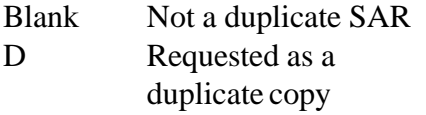

### *Correction # Applied To*

This field only applies to transactions greater than 01 and indicates which prior transaction the correction was applied against. For example, if you are looking at an 03 transaction and the Correction # Applied To field is 02, that means that corrections were made against the 02 transaction to create the 03 transaction.

### *Application Receipt Date*

This date shows the date the paper application was received by the FAFSA processor, or the date an electronic FAFSA transmission was received by the school in EDExpress or entered by the applicant in one of the electronic products.

# *Input Record Type*

This identifies the type of input that produced the transaction.

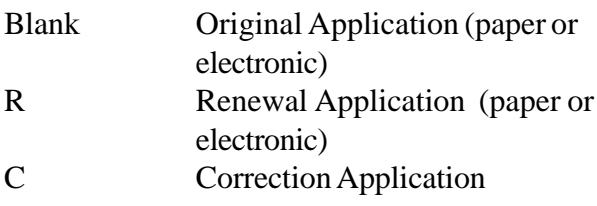

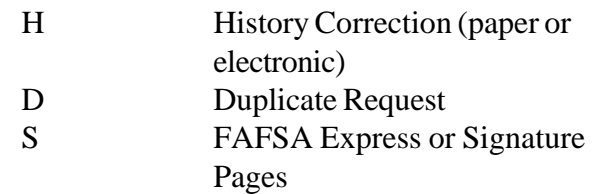

### *Pell Eligible Flag*

This flag alerts schools to an applicant's Pell Grant eligibility status. A "Y" confirms that a student's EFC and undergraduate status makes him or her eligible for a Pell Grant, and that the record has been included in the payment system database.

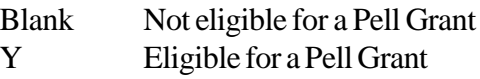

If a student who is an undergraduate incorrectly reported on the FAFSA that he or she will be a graduate student or has a bachelor's degree, this information **must** be corrected. Otherwise, he or she will be considered ineligible for Pell and the school will be unable to receive Pell funds for that student.

### *Primary and Secondary EFCs/Alternate EFCs*

The ISIR FAA Information section contains the headings "Months," "Primary EFC," and "Secondary EFC." If both a Primary and a Secondary EFC appear, it means the student qualified for the Simplified Needs Test (SNT) but also provided information about assets. Two calculations were performed, producing the Primary EFC (asset information was not included in the calculation) and the Secondary EFC (asset information was included in a full-data calculation). If only a Primary EFC appears, it means either 1) the student did not meet the Simplified Needs Test criteria and only the full-data calculation was done, or 2) the student met the SNT criteria and provided no asset information, or provided incomplete or inconsistent asset information and only one calculation could be performed.

The figures printed for each of the twelve months represent alternate EFCs that an FAA must use to award aid—other than Federal Pell Grants—for an academic year that is less than or greater than nine months. For a dependent student, the alternate EFCs are calculated by the CPS according to a formula prescribed in the law. For the independent student, the CPS calculates a simple proration of the EFC by month for less than nine month enrollment.

# *Intermediate Compute Values*

These abbreviations represent the intermediate steps used in calculating the EFC. They show the separate components of the need analysis formula, such as the "employment expense allowance" or "parents' contribution from assets." These components are defined in the law. The values can be useful to FAAs in doing recalculations or in making professional judgment adjustments to data items.

The intermediate values are identified as follows:

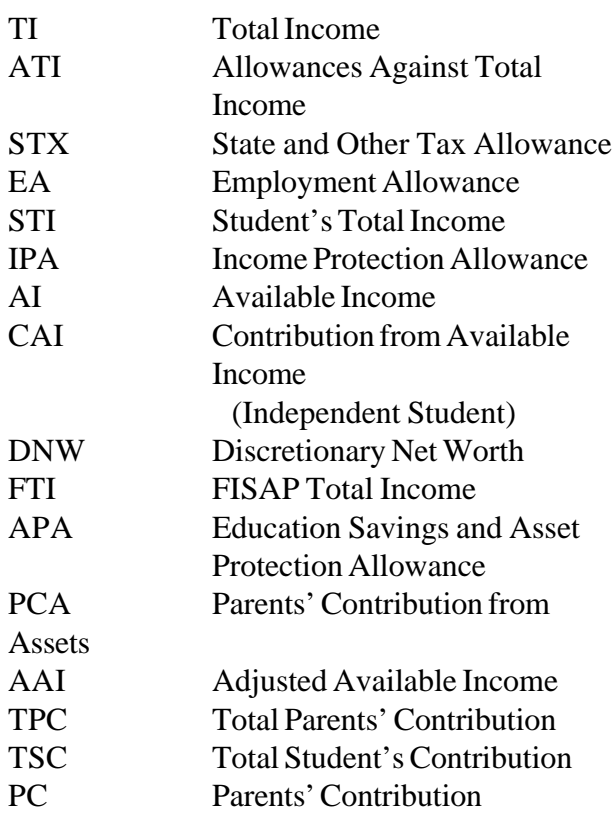

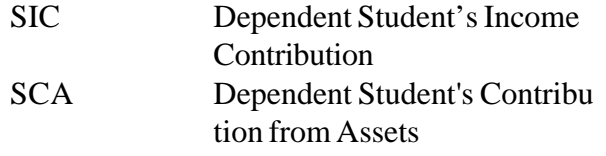

Detailed information on the need analysis formula and methodology for calculating the EFC is available in the 2001-2002 *SFA Handbook: Student Eligibility*.

## *Auto Zero EFC Flag*

An applicant who meets certain tax filing and income criteria will qualify automatically for an expected family contribution figure of "0." When these criteria are met, the CPS assigns a "0" EFC and does not perform a full calculation except for Total Income, Student's Total Income, and FISAP Total Income. Only these three intermediate values will appear in the FAA Information section.

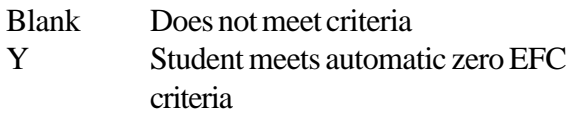

# *SNT Flag*

This flag gives information about the Simplified Needs Test (SNT), which excludes asset information from the EFC calculation. It is performed if an applicant meets certain criteria for tax filing status and income level.

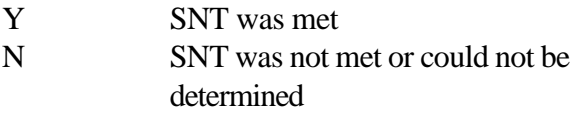

# *Duplicate SSN Flag*

This flag will be set to Yes if another record was found on the CPS database with the same SSN but a different last name.

# *Subsequent Application Flag*

This flag indicates a transaction that resulted when a second, or subsequent, application for the same student was processed. Except for address and school choices, the data on the SAR or ISIR generated by a subsequent application will be the same data the student submitted on the previous application. If a different address and different school choices are provided, the new information will appear in these fields on the new transaction.

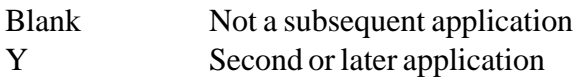

## *Match Flags*

These alpha or numeric codes show the results of matching the applicant record with databases containing information that can affect eligibility. A detailed discussion about the flags or codes that will appear in the FAA Information section for the SSN Match Flag, SSA Citizenship Code, INS Match Flag, SSA Prisoner Match Flag, Selective Service Match Flag, NSLDS Match Flag, VA Match Flag, INS Secondary Confirmation Match Flag, Selective Service Registration Flag, and NSLDS Results Flag can be found in Appendix B.

The INS Verification Number also appears under the "Match Flags" heading of FAA Information. The number that will appear in this position is a 15 digit confirmation number that the INS returns when a match was conducted. The FAA must use this number when secondary confirmation is necessary.

The NSLDS Transaction Number appears at the end of the match flag section. Although it is not a true match flag, we provide the number of the last transaction on which the student's NSLDS data changed as a signal to the financial aid administrator to review NSLDS information on a particular transaction.

The NSLDS Database Results Flag is also at the end of the match flag section. Each record sent to NSLDS will be returned with an NSLDS Results Flag set to one of the following values:

- $1 =$  Match was found and NSLDS data sent to CPS
- $2 =$  SSN match but name or DOB did not match
- $3 = No$  match found
- $4 =$  Match was found but no NSLDS data sent to CPS

## *Comment Codes*

The last line in the FAA information section shows the codes for comments generated on the record which are important to the FAA. Standard comments to the student are not included here. FAAs can review the comment codes and not have to read through every comment provided on the SAR to find information that may require FAA action. Up to 20 comment codes may be printed.

The EDExpress software allows comment text to be printed out, if desired. All comment codes and text used in 2001-2002 are provided in Appendix E.

# **NSLDS Financial Aid History**

# *Flags (Upper Section)*

The flags at the top of the Financial Aid History page will display a value of either "Y" for Yes or "N" for No. The Overpayment flag may also display a value of "S" when satisfactory repayment arrangements have been made. The Contact field for each Overpayment flag will display a school code (OPEID), ED Debt Collection Service Region code, N/A (when no overpayments exists), or "Access NSLDS" if there is more than one overpayment for a specific aid type (Pell, FSEOG, Perkins).

The *"Discharged"* loan flag reflects the status of any loan discharged due to disability or death. If this flag is present, the "C" flag is set on the SAR/ISIR and a comment will be given.

The *"Defaulted Loans"* flag will be set when

any loans exist in a defaulted status. In addition to the loan status codes in use through 2000- 2001, the loan status codes DF, DZ, UB, and UD have been added which will also set the default flag.

T he *"Loan Satisfactory Repayment Arrangements"* flag reflects the status of loans with a "DX" or "XD" (Defaulted, satisfactory arrangements made including six consecutive monthly payments). If this flag is set to "Y", a comment will be included on the ISIR informing the school of that status, but no "C" flag will be set.

*"Post-Screening Reason"* codes 1-4 remain the same, but reason code 5 has been designated for use when a student's Master Promissory Note value has changed. Code 9 has been designated "other".

# *Aggregate Amounts for FFELP/Direct Loans and Perkins Loan Section*

This section includes information on *Subsidized Loans, Unsubsidized Loans* and *Combined Loans* fields, which reflects the total amount of subsidized and unsubsidized loans the student has borrowed. The *FFEL Consolidation Loans* field will only include amounts of FFEL Consolidation Loans. Direct Consolidation Loan amounts will be reported in the *Subsidized* and *Combined* fields based upon the underlying loans that were consolidated. The *Outstanding Principal Balance* and *Current Year Loan Amount* for Perkins Loans are included in this section. Aggregate Outstanding Principal Balance amount is determined by comparing the Net Loan amount, Disbursed amount, and Outstanding Principal Balance for each student loan and including the lesser of these amounts *for each loan*. *Pending Disbursements* are now calculated by subtracting Total Disbursed and the Amount Cancelled, if any, from the Amount of the Loan. Previously, Pending Disbursements were calculated by subtracting Outstanding Principal Balance and

the Amount Cancelled, if any, from the Amount of the Loan. In summary, Total Disbursed replaces the Outstanding Principal Balance.

# *Pell Payment Data Section*

Pell Grant data will show current award year (2001-2002) payment information as reported by schools to the Recipient Financial Management System (RFMS). Information for up to three schools will be displayed. This information will include: School Code, Transaction Number, Scheduled Award Amount, Award Amount, Disbursed Amount, Remaining Amount To Be Paid, Percent Scheduled Used, As Of (the disbursement date), Verification Flag, and EFC. A message instructing the school to access NSLDS for additional Pell Grant data will display when the student has more than three payment records for the award year.

# *Loan Detail Section*

The information appearing for each loan in the Loan Detail section is as follows: Loan Type, Net Loan Amount, Loan Begin Date, Loan End Date, GA Code, School Code, Grade Level, Contact, Contact Type, Current Status Code, Current Loan Status Date, Outstanding Principal Balance and Outstanding Principal Balance Date. If there is no information to report, "N/A" will be displayed. If a loan is in default, the loan status code will be in **bold** on the SAR. Flags for Additional Unsubsidized Loans and Capitalized Interest have been added for each loan record. When an Additional Unsubsidized Loan has been awarded, one of the following reason codes will display - "P" = PLUS loan denial; "H" = Health Profession; "B" = Both; "N" = Neither. Capitalized Interest will show as either "Yes" or "No".

The "Loan Detail" section will display up to twelve open loans (including Perkins Loans), sorted by "Loan Begin Date." The loans are chosen without regard to their current loan

status. If there are more than 12 loans on the database, a message to "Access NSLDS" for additional information will be displayed

A "Contact Type" is included for each loan. The contents of the "Contact Type" field will be "SCH" for School, "LEN" for Lender, "DLS" for Direct Loan Servicer, "EDR" for ED Region, GA" for Guaranty Agency, or "N/A" for not applicable. Information about whom to contact for each loan in a default status will be included in the comment text.

*"MPN Information"* has been added at the end of the Loan Detail section to identify whether a student has a Master Promissory Note for either Direct or FFEL loans. The MPN information will show an MPN as Active, Inactive, Closed, None, or Unavailable, as well as an FFEL MPN Lender Code, where applicable.

### *Changes to NSLDS data since previous Prescreening*

An indicator will inform schools where NSLDS information provided on a SAR/ISIR has changed since the last CPS transaction. A "#" sign will print in front of the status field for Overpayments, Defaulted Loans, Discharged Loans, Loan Satisfactory Repayment Arrangements, or Active Bankruptcy if there has been a change in that status since the last CPS transaction.

The "#" sign will also print in front of the Aggregate Amount for FFELP/Direct Loans, Perkins Loans, or the 2001-2002 Pell Payment Data sections when information within that section has changed since the last CPS transaction. Finally, a "#" sign will print in front of each reported loan in the Loan Detail section when there has been a change to some field related to that loan since the last CPS transaction.

### *NSLDS Postscreening*

As in 2000-2001, we will help schools identify

any student whose eligibility for federal student aid may have changed subsequent to the last time a SAR/ISIR transaction was produced. NSLDS will periodically scan its database to find cases where a student's eligibility status has changed because the student (1) entered default on a Title IV loan that was previously not in default, (2) became obligated for a new overpayment of a Title IV grant or loan, (3) cleared a previously reported default of a Title IV loan, (4) cleared an overpayment obligation of a previously reported Title IV grant or loan, or (5) had a change made to Master Promissory Note status. When any of these situations occurs, the CPS will system generate a new SAR/ISIR transaction that will include, as part of the NSLDS Financial Aid History section, the changed information. These transactions will include a "system generated" flag of "N" (for "NSLDS") and a special SAR/ISIR comment (comment 004) that will inform the student and the school that a change in NSLDS is being reported that may affect the student's eligibility for Title IV aid. A separate message class will be used for system generated ISIRs including those produced as a result of NSLDS postscreening. A Postscreening Reason Code is included in the top section of the Financial Aid History page. If the transaction is system generated as a result of postscreening, a numeric value will be displayed in this field. Values 1-5 correspond to the situations described above, and a code of 9 will be used for any other data changes which generate the transaction. Schools must act on the updated information they receive regarding a change in a student's eligibility for Title IV aid and must ensure that a student remains eligible for payment; otherwise, the school will be liable for improperly disbursed funds.

Please note that the status changes reported on a 2001-2002 ISIR may have a bearing on eligibility for payments to the student during the 2000- 2001 award year.

If the school has already disbursed funds to a student who is found to be ineligible, the school must contact the student to make arrangements for repayment. If the student has received an FFEL loan, the school must notify the lender. If the student has received a Federal Direct Loan, the school must notify the Direct Loan servicer.

Please refer to the Federal Student Aid Handbook for 2001-2002, Dear Colleague Letter GEN-96-13, and Dear Colleague Letter GEN-98-6 for additional discussion of NSLDS information and applicable school requirements.

# **Additional ISIR Data**

In addition to the information described above that is printed on the hardcopy ISIR, several other flags are provided on the ISIR record to assist Financial Aid Administrators in reviewing their ISIR transactions. A description of each of these flags follows.

## *Source of Correction Flag*

This field is set on each correction transaction and indicates what the source of the correction was.

- A Correction was generated by the Applicant
- D Correction was generated by the CPS
- S Correction was generated by a School

# *Field Correction Flags*

The ISIR record contains a Correction Flag for each field on the FAFSA/SAR. These flags will be set to a value of 0 if the field has never been corrected. The flag will be set to a value of 1 if the field is corrected on the current transaction. A value of 2 indicates that the field was corrected on a previous transaction. These fields can now be used to identify either the fields that were corrected on an individual transaction, or all fields that have ever been corrected by an applicant.

## *EFC Change Flag*

This flag will indicate if the EFC has gone up or down between a correction transaction and the transaction that the correction was applied to.

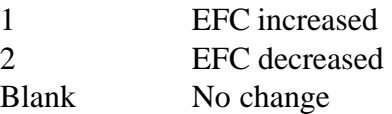